## Solução de problemas do dispositivo Meraki inalcançável - Painel Meraki Ī

## **Contents**

**Introduction** Problema inalcançável do dispositivo e etapas de solução de problemas Etapas de solução de problemas

## Introduction

Este documento descreve como solucionar problemas do Meraki Dashboard - Dispositivo inalcançável.

## Problema inalcançável do dispositivo e etapas de solução de problemas

Se um dispositivo da Meraki ficar inacessível devido à alimentação ou não sincronização com a nuvem da Meraki.

Consulte as etapas para um dispositivo inalcançável com snapshots:

- 1. Faça login no painel Meraki.
- 2. Navegue até Rede > ID do local > Clientes como mostrado na imagem.

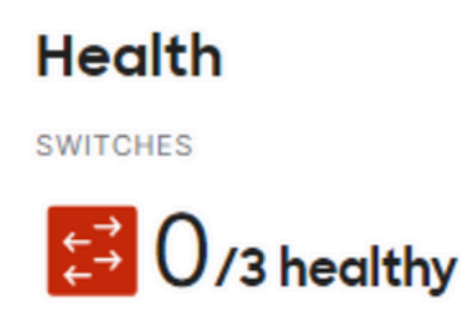

3. Navegue até Switches ou Seção sem fio > Switches ou Pontos de acesso conforme mostrado na imagem:

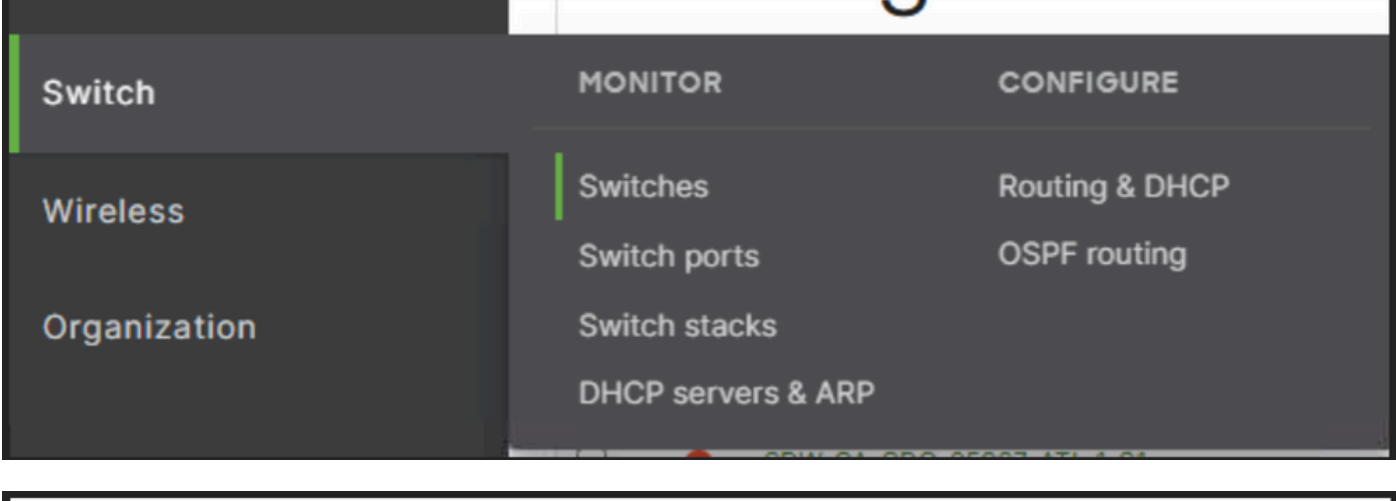

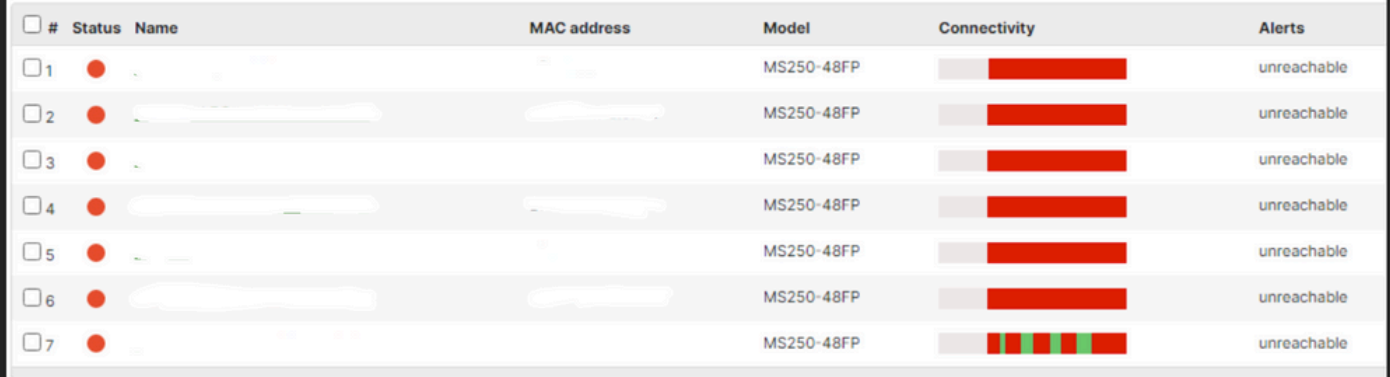

4. Clique em qualquer um dos dispositivos que não podem ser acessados para saber a hora em que ficaram inacessíveis.

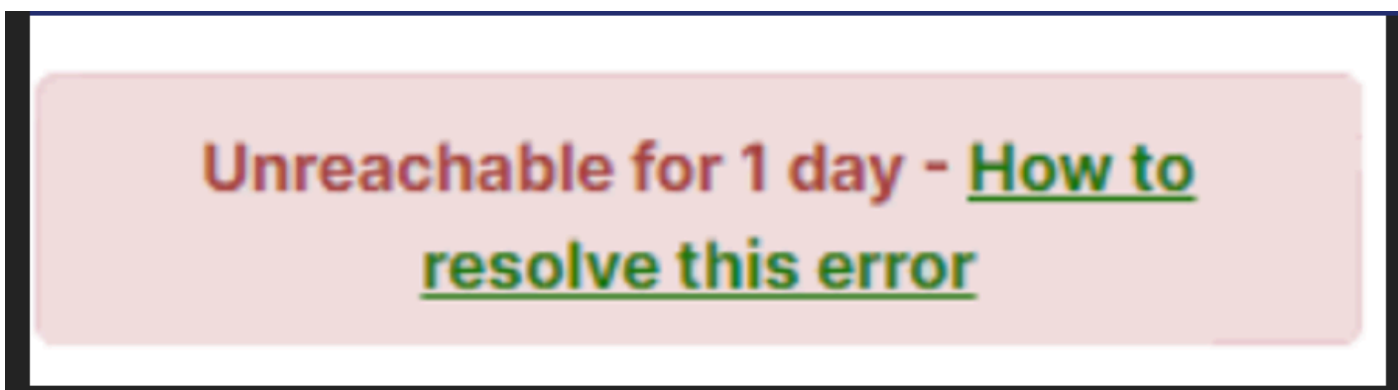

5. Aqui você pode encontrar os dados históricos de conectividade de um dispositivo específico, como mostrado na imagem:

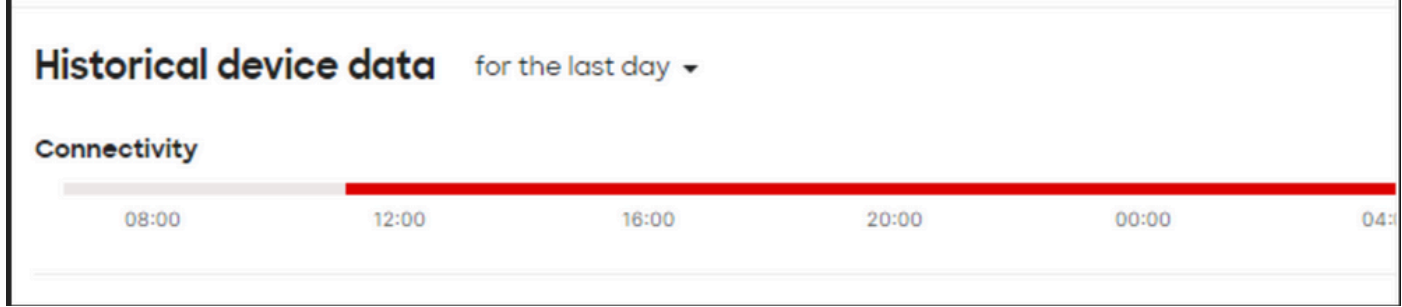

Etapas de solução de problemas

- 1. Verifique se o ponto de acesso ou comutação recebe energia do dispositivo de origem de energia.
- 2. Verifique a cor do LED que pisca no dispositivo e se ele aparece como cor âmbar.
- 4. Verifique se o dispositivo upstream está conectado corretamente e se tem energia também.
- 5. Verifique a conectividade da Camada 1, por exemplo, cabos e portas.
- 6. Verifique se as conexões do dispositivo com a Internet estão boas ou não.
- 7. Experimente a energia para reciclar o dispositivo e também execute o teste de cabo.
- Se o teste de lance de cabo falhar, é necessário verificar com o engenheiro local e notificar 8.um cabo defeituoso.